# Egyszerű, egyablakos alkalmazások

Vezérlők, elrendezők, dialógus ablakok, egyedi eseménykezelés

#### Ablakok

❑ A Qt-ben ablaknak minősül minden olyan vezérlő (**QWidget**-ből származtatott osztály példánya), amelynek nem adjuk meg a szülőjét.

#### ❑ Az ablak speciális tulajdonságai:

- módosítható a címe (**windowTitle**), ikonja (**windowIcon**) vagy megjeleníthető ezek nélkül: **setWindowState(Qt::WindowFullScreen)**
- állítható a mérete teljes/normál módra, vagy lecsukható a tálcára (**showMaximized**, **showNormal**, **showMinimized**)
- Lekérdezhető, hogy fókuszban van-e (**isActiveWindow**), vagy fókuszba tehető (**activeWindow()**)

#### ❑ Egy ablak lehet

- modális: csak bezárásával lehet az alkalmazás másik ablakát fókuszba tenni
- nem modális: bezárása nélkül átválthatunk az alkalmazás másik ablakára

# Grafikus vezérlők

- ❑ A leggyakrabban használt (**QWidget**-ből származó, előre definiált) grafikus vezérlők:
	- címke (**QLabel**)
	- LCD kijelző (**QLCDNumber**), folyamatjelző (**QProgressBar**)
	- nyomógomb (**QPushButton**), kijelölő gomb (**QCheckBox**), rádiógomb (**QRadioButton**)
	- szövegmező (**QLineEdit**), szövegszerkesztő (**QTextEdit**)
	- legördülő mező (**QComboBox**)
	- dátumszerkesztő (**QDateEdit**), időszerkesztő (**QTimeEdit**)
	- csoportosító (**QGroupBox**)
	- menü (**QMenu**), eszköztár (**QToolBox**)

# Vezérlők fontosabb tulajdonságai

- méret (**size**), vagy geometria (elhelyezkedés és méret, **geometry**)
	- − A vezérlők mérete többféleképpen befolyásolható: változtatható méretűek esetén külön állítható minimum (**minimumSize**), maximum (**maximumSize**), valamint az alapértelmezett (**baseSize**) méret. A méret rögzíthető (**setFixedSize**).
- szöveg (**text**), betűtípus (**font**), stílus (**styleSheet**), színpaletta (**palette**), előugró szöveg (**toolTip**)
	- − A grafikus vezérlőkön (pl. **QLabel**, **QLineEdit**) elhelyezett szöveg formázható több módon pl. formátummal (**textFormat**), vagy HTML formázó utasításokkal.
- fókuszáltság (**focus**),
- láthatóság (**visible**)
- engedélyezés (használható-e a vezérlő, **enabled**)

#### Vezérlő ablakban

- ❑ Amennyiben egy grafikus vezérlőt egy ablakban helyezünk el, meg kell adnunk az elhelyezkedését (geometriáját), más szóval a pozícióját és méretét (**setGeometry(int, int, int, int)**).
	- Az ablak koordinátarendszere a bal felső sarokból indul a (0,0) koordinátával, és balra, illetve lefelé növekszik.

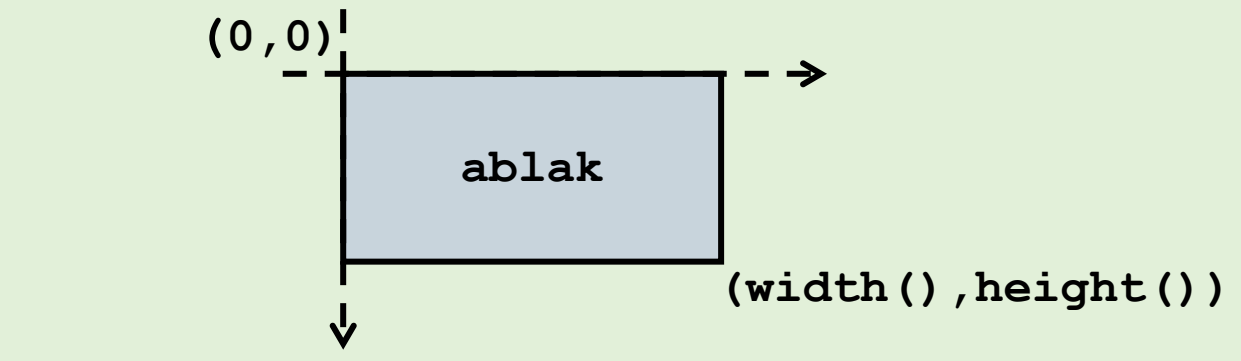

• Az ablak területébe nem számoljuk bele az ablak fejlécének területét, amit külön lekérdezhetünk (**frameGeometry**).

# Vezérlők elhelyezkedési hierarchiája

- ❑ Egy alkalmazás grafikus vezérlői között elhelyezkedési hierarchiát állíthatunk fel, amely egy erdőnek megfelelő struktúra ír le.
	- A vezérlőnek lehet szülője (**parent**), amelyet a vezérlő konstruktorának paraméterével, vagy a **parent** tulajdonságával adhatunk meg.
	- A vezérlőnek lehetnek gyerekei (**children**).
	- Ha egy szülő vezérlőt elrejtünk/megjelenítünk, ki-/bekapcsolunk, vagy megsemmisítünk, akkor az összes gyerekein is végrehajtódik ugyanez a tevékenység.

# Tulajdonságok lekérdezése, módosítása

❑ A vezérlők tulajdonságai az adattagjainak lekérdező (*getter*), illetve beállít*ó* (*setter*) műveleteinek segítségével szabályozhatók

- a lekérdező művelet neve a tulajdonság neve,
- a beállító művelet tartalmaz egy **set** előtagot

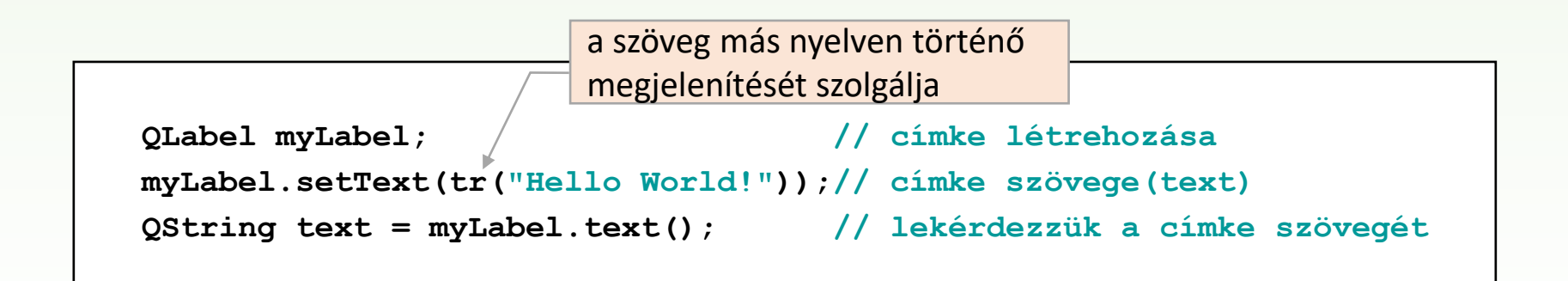

# Egyedi ablakok

❑ Saját testreszabott ablakainkat saját osztályból kell példányosítani.

```
class MyWindow : public QWidget
{
public:
    MyWindow(QWidget* parent = nullptr); 
private:
    QPushButton* quitButton; // gomb az ablakon
};
                                         a konstruktor 
                                         megkaphatja a szülőt
```

```
MyWindow::MyWindow(QWidget* parent) : QWidget(parent)
{
    setBaseSize(200, 120);
    setWindowTitle(tr("Demo Window")); 
    quitButton = new QPushButton("Quit", this); 
    quitButton->setGeometry(10, 40, 180, 40);
az eseménykezeléshez 
    connect(quitButton, SIGNAL(clicked()),
         QApplication::instance(), SLOT(quit()));
}
                                                 lekérdezzük az alkalmazás-
                                                 példányt
```
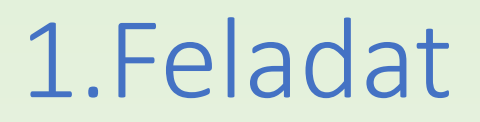

Készítsünk egy egyszerű alkalmazást, amelyben egy csúszkával állíthatjuk a digitális kijelzőn megjelenő számot.

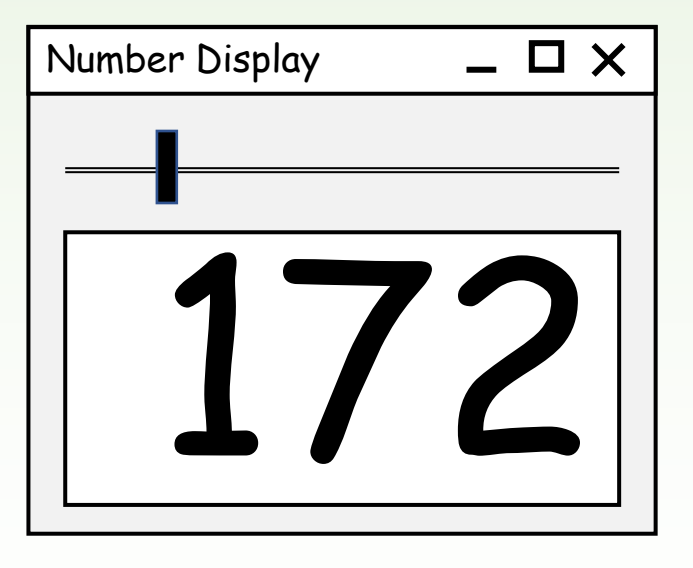

#### 1.Feladat: tervezés

- ❑ Az alkalmazás számára létrehozunk egy saját ablak osztályt (**NumberWidget**), felhelyezünk rá egy csúszkát (**QSlider**), és egy digitális számkijelzőt (**QLCDNumber**).
	- a konstruktorban állítjuk be a vezérlők tulajdonságait, és itt adjuk meg a működéshez szükséges signal-slot társítást
	- a destruktor üres, hiszen az ősosztály destruktora törli az ablakot annak gyermekeivel együtt.

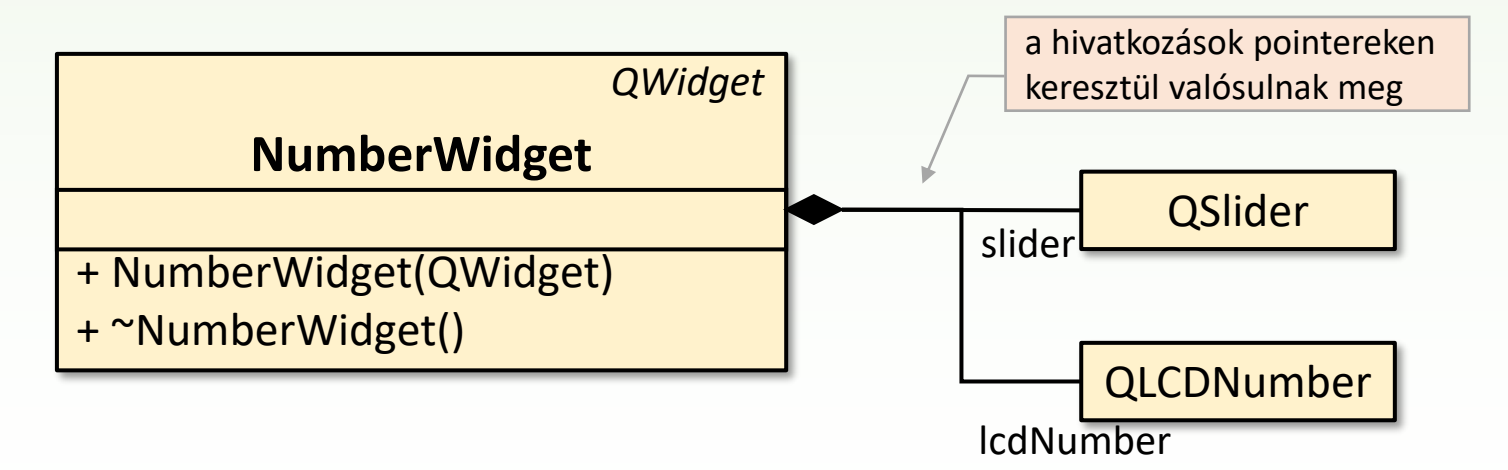

### 1.Feladat: megvalósítás kezdete

```
#include <QApplication> 
#include "numberwidget.h" 
int main(int argc, char *argv[]) 
{ 
    QApplication a(argc, argv); 
    NumberWidget w; 
    w.show(); 
    return a.exec();
}
```

```
#include <QWidget> 
#include <QSlider> 
#include <QLCDNumber> 
class NumberWidget : public QWidget
{ 
public: 
    NumberWidget(QWidget *parent = nullptr); 
    ~NumberWidget(){}; 
private: 
    QSlider* _slider; 
    QLCDNumber* _lcdNumber;
};
```
#### 1.Feladat: tervezés

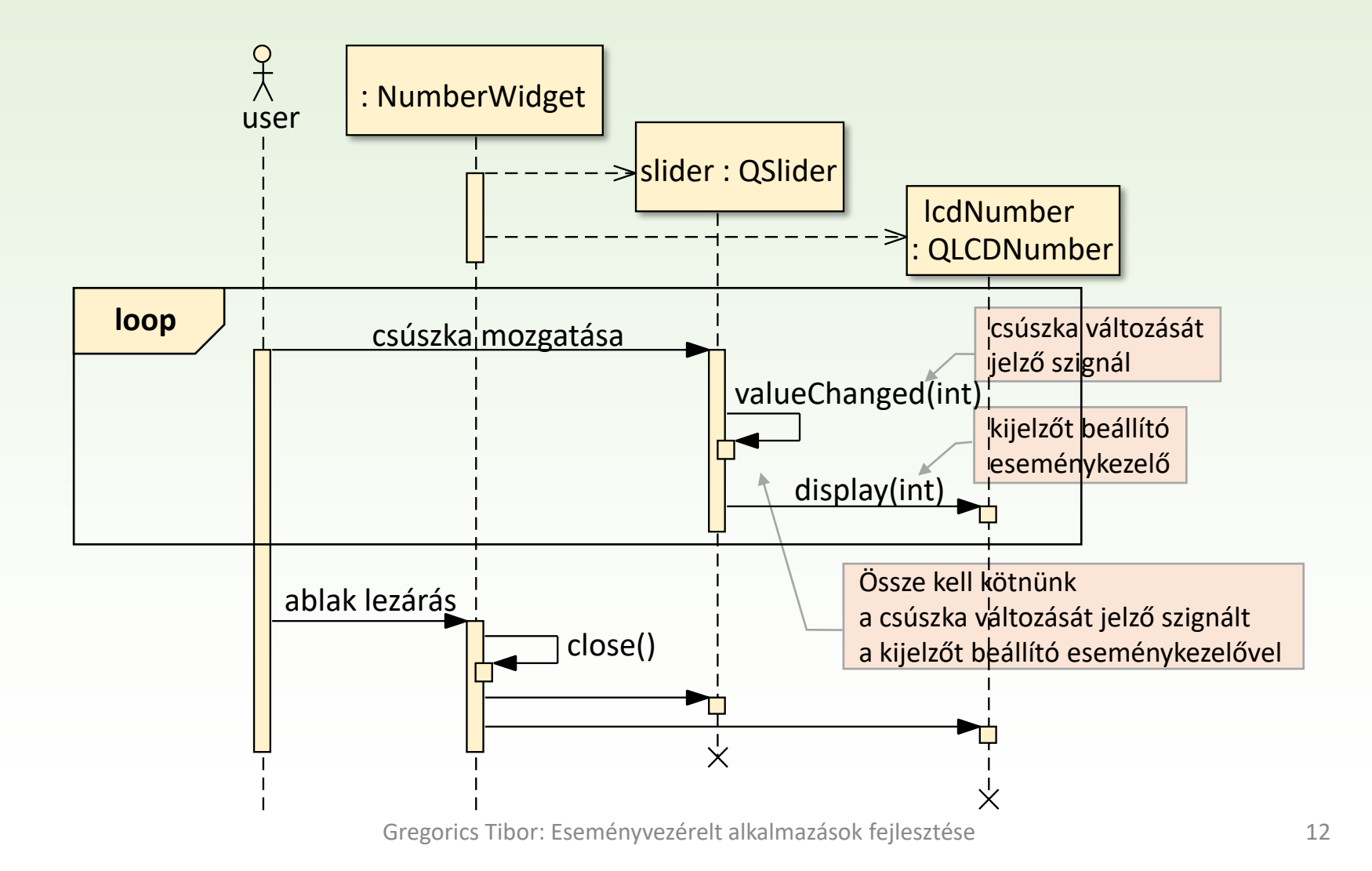

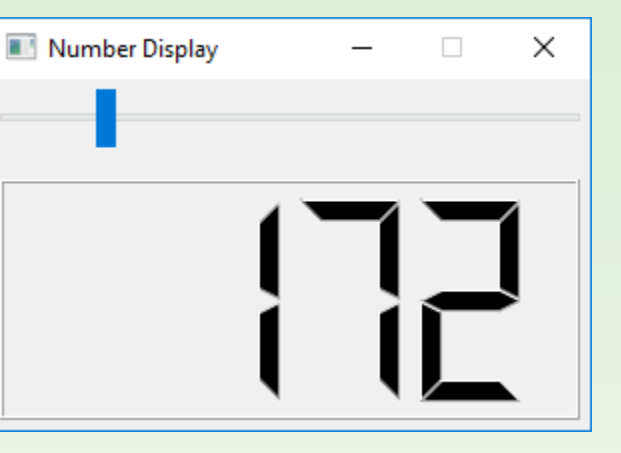

# 1.Feladat: konstruktor

```
NumberWidget::NumberWidget(QWidget *parent) : QWidget(parent)
{ 
    setWindowTitle(tr("Number Display")); // ablakcím
    setFixedSize(400, 175); // rögzített méret beállítása
     _slider = new QSlider(this); // a vezérlő szülője az ablak
     _slider->setMinimum(0); // számhatárok beállítása
     _slider->setMaximum(1000); 
     _slider->setValue(0); // aktuális érték beállítása
     _slider->setOrientation(Qt::Horizontal);// csúszkairány
     _slider->setGeometry(5, 5, 390, 30); // elhelyezkedés
     _lcdNumber = new QLCDNumber(4, this); // a számjegyek száma
     _lcdNumber->display(0); // érték megjelenítése
    _lcdNumber->setGeometry(5, 50, 390, 120);
    connect(_slider, SIGNAL(valueChanged(int)),
             _lcdNumber, SLOT(display(int)));
}
                                             Össze kell kötnünk 
                                             a csúszka változását jelző szignált 
                                             a kijelzőt beállító eseménykezelővel
```
# Egyedi szignálok és eseménykezelők

- ❑ Egyedi szignálokat és kezelőket csak azon **QObject** osztályból származtatott osztályokban használhatunk, amelyek tartalmazzák a **Q\_OBJECT** makrót.
- ❑ A szignálokat és kezelőiket az osztály **signals** és **slots** részében kell deklarálni **void** típussal, tetszőleges paraméterezéssel, a láthatóságuk megadásával együtt.

```
class MyObject : public QObject {
    Q_OBJECT
private signals: 
    void mySignal(int param = 0);
public slots:
    void mySlot(int param){ … }
};
… 
connect(this, SIGNAL(mySignal(int)),
        this, SLOT(mySlot(int)));
```
❑ A szignálnak legalább annyi paraméterrel kell rendelkeznie, mint a neki megfeleltetett eseménykezelőnek. A paraméterek átadása sorrendben történik, ezért a társításnál (connect) csak a típusokat jelezzük. A szignál paramétereinek lehet alapértelmezett értéke is.

#### 2.Feladat

Készítsünk egy egyszerű alkalmazást egy szavakból álló lista megjelenítésére, amely tartalmát egy szövegdobozban megadott sztring alapján szűrhetjük. A szavakat szöveges állományból töltjük be.

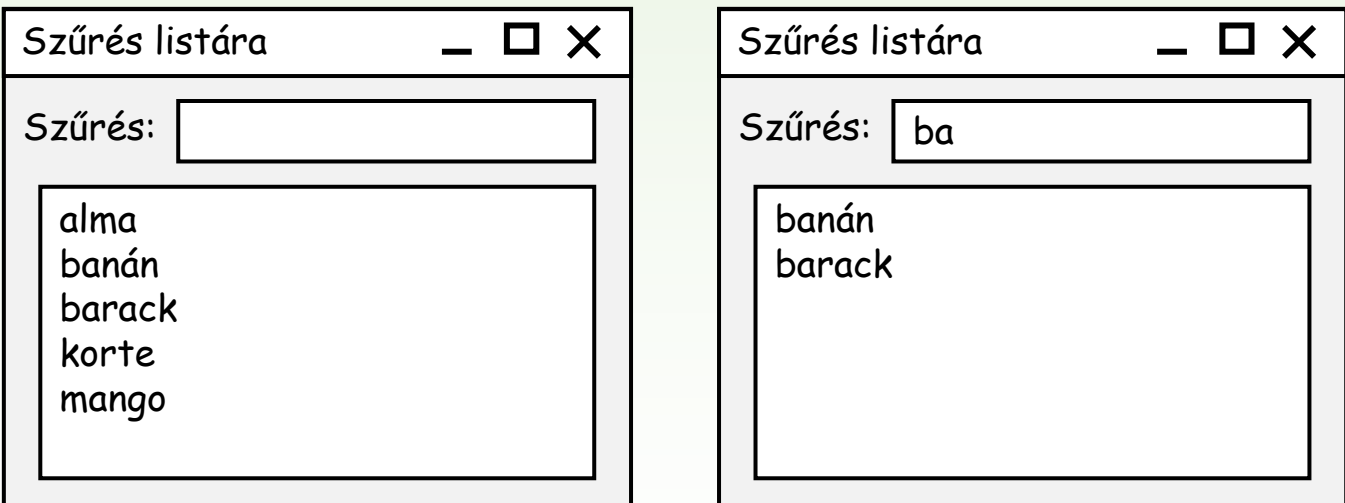

#### 2.Feladat: tervezés

- ❑ Az új ablak (**FilteredListWidget**) grafikus felülete tartalmaz egy listamegjelenítőt (**QListWidget**) és egy szövegdobozt (**QLineEdit**) egy címkével (**QLabel**).
- ❑ A háttérben a szűretlen szavak listáját egy szöveglistában tároljuk (**QStringList**). Ezt az **input.txt** fájlból töltjük fel (**loadItems()**) Qt-s fájlkezelést használva (**QFile**).
- ❑ Szükségünk van továbbá egy egyedi eseménykezelőre (**filterList()**), amely a szűrést elvégzi.

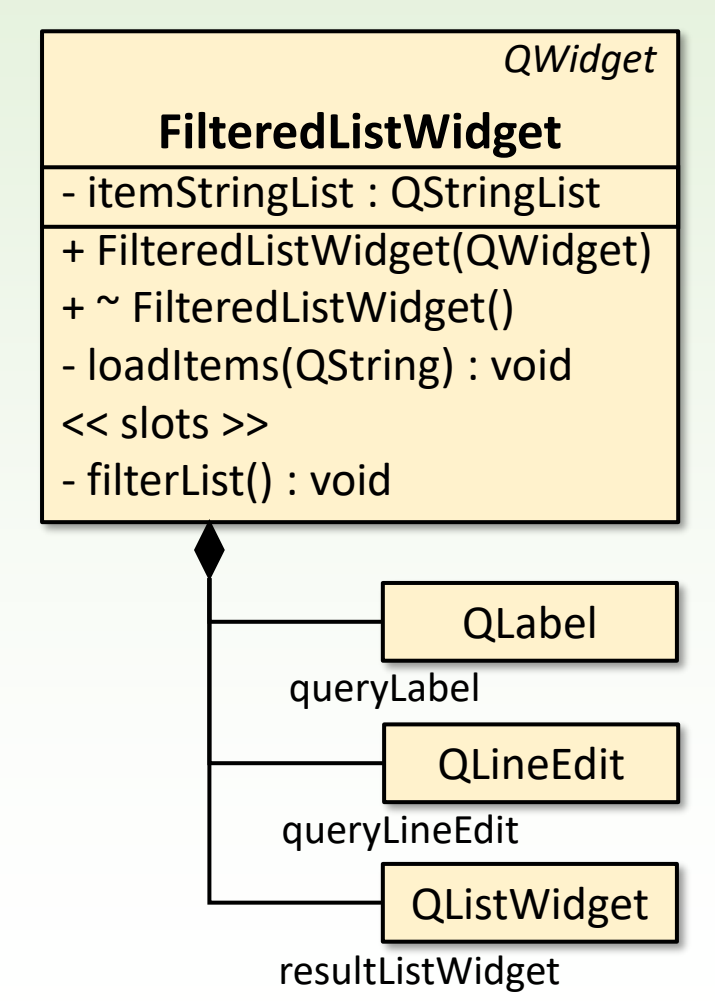

#### 2.Feladat: tervezés

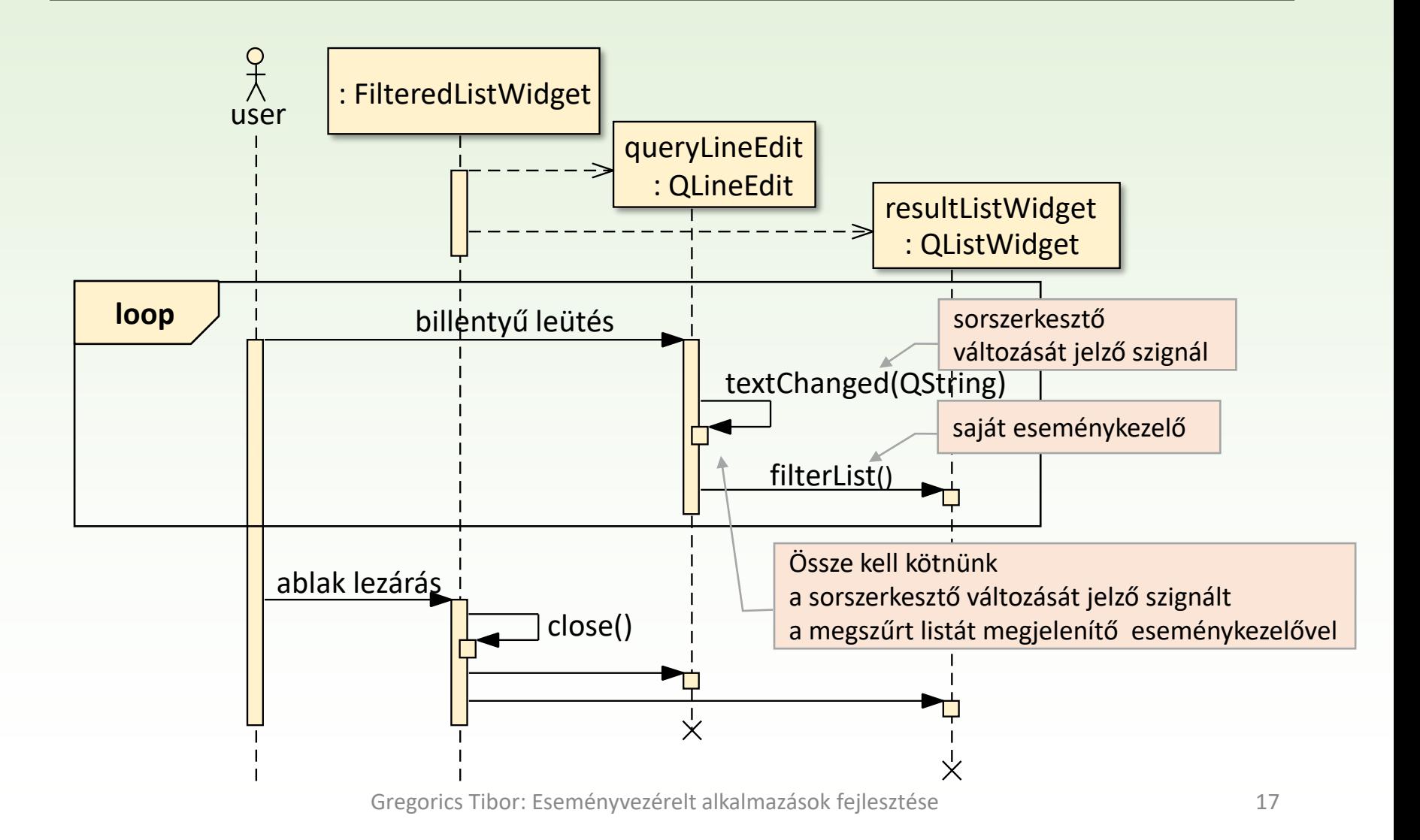

```
#include <QWidget> 
#include <QLabel> 
#include <QLineEdit> 
#include <QListWidget> 
class FilteredListWidget : public QWidget { 
    Q_OBJECT 
public: 
    FilteredListWidget(QWidget *parent = nullptr); 
    ~FilteredListWidget(); 
private slots:
    void filterList(); // lista szűrése 
private: 
    void loadItems(QString fileName); // adatok betöltése fájlból 
    QStringList _itemStringList; // szavak listája 
    QLabel *_queryLabel; // címke 
    QLineEdit *_queryLineEdit; // sorszerkesztő QListWidget
    *_resultListWidget; // listamegjelenítő
```
**};**

```
FilteredListWidget::FilteredListWidget(QWidget *parent)
 : QWidget(parent)
{
    setFixedSize(354, 232); 
    setWindowTitle(tr("Szűrés listára")); 
    _queryLabel = new QLabel(tr("Szűrés:"), this);
    _queryLabel->setGeometry(2, 2, 50, 20);
    _queryLineEdit = new QLineEdit(this);
    _queryLineEdit->setGeometry(54, 2, 200, 25);
    _resultListWidget = new QListWidget(this);
    _resultListWidget->setGeometry(2, 30, 352, 200);
    connect( queryLineEdit, SIGNAL(textChanged(QString)),
                       this, SLOT(filterList()));
    loadItems("input.txt");
}
```

```
Szűrés listára
                                                                       П.
                                                                           ×
                                                      Szűrés:
                                                           lba
                                                       banan
2.Feladat: megvalósítás
                                                       barack
   void FilteredListWidget::filterList()
   {
       _resultListWidget->clear(); // kitöröljük a korábbi tartalmat
       if (_queryLineEdit->text().isNull()) { // ha nincs szűrés
           _resultListWidget->addItems(_itemStringList); 
                // mindent felveszünk a listára
       } else { // ha van szűrés
           for (int i = 0; i < itemStringList.size(); i++)
                if (_itemStringList[i].contains(_queryLineEdit->text())) 
                    _resultListWidget->addItem(_itemStringList[i]); 
                         // felvesszük a listára, ha tartalmazza a 
                         // megadott szöveget
       }
   }
```

```
void FilteredListWidget::loadItems(QString fileName)
{
    QFile file(fileName); // logikai fájl létrehozása
    if (file.open(QFile::ReadOnly)) { // megnyitás csak olvasásra
        _itemStringList.clear(); // régi elemek törlése
        QTextStream stream(&file); // szövegként olvassuk be a fájlt 
        QString line = stream.readLine(); // soronként olvasunk
        while (!stream.atEnd()) { // !line.isNull() is lehetne
            _itemStringList << line; // _itemStringList.append(line);
            line = stream.readLine();
        }
        _queryLineEdit->clear(); // töröljük tartalmat
         _resultListWidget->clear(); // töröljük tartalmat
        _resultListWidget->addItems(_itemStringList); // új elemek
    } else
       QMessageBox::warning(this, tr("Hiba!"), tr("A ") 
                + fileName + tr(" fájl nem található!"));
           // ha nem sikerült megnyitni, előugró ablakot mutatunk
}
```
# Dialógus ablakok

- ❑ Dialógus ablakok a **QDialog** osztályból származtatott osztályok példányai, amely lezárása után lekérdezhető, hogy a felhasználó milyen szándékkal lépett ki belőlük.
- ❑ A dialógus ablakokat az **accept()**vagy a **reject()** eseménykezelővel zárhatjuk be: modális hívás esetén az **exec()** metódus igaz értékkel tér vissza, ha az **accept()**-et használjuk, hamissal, ha a **reject()**-et.
- ❑ Egy dialógus ablak megjelenítésének módja
	- modális, ha a híváshoz az **exec()** metódust használjuk,
	- nem modális, ha a híváshoz a **show()** metódust használjuk és nem állítottuk a **setModal()** metódussal eleve modálisra.

# Dialógus ablakok

#### ❑ Léteznek előre definiált dialógus ablakok:

• Rögzített dialógusok: **QFileDialog, QColorDialog, QFontDialog, QPrintDialog, QInputDialog, QProgressDialog, QErrorMessage**.

```
QString fileName = QFileDialog::getOpenFileName(this,
tr("Open file"), "/home", tr("Text files (*.txt)"));
```

```
// szövegfájl megnyitása a home könyvtárból
```
• Konfigurálható üzenőablak (**QMessageBox**), amely alkalmas üzenet (**information**) , hiba (**critical**) , figyelmeztetés (**warning**) közlésére, vagy kérdés (**question**) feltételére.

**QMessageBox::question(this, tr("Confirm"), tr("Do you want to exit?"), QMessageBox::Yes| QMessageBox::Default, QMessageBox::No);**

#### Grafikus vezérlők elrendezése

- ❑ Mivel az ablak átméretezésével a vezérlők elrendezését módosítani kell, célszerű az átméretezhető ablakoknál elrendezéseket (*layout*) használni.
- ❑ Az elrendezések a gyerekvezérlőiket megfelelő sorrendben jelenítik meg, automatikusan áthelyezik és átméretezik.
- ❑ Az elrendezések hierarchikusan egymásba ágyazhatók (**addLayout()**), és a hierarchia tetején levő elrendezést a **setLayout(QLayout\*)** utasítással állíthatunk rá az azt tartalmazó vezérlőre (elsősorban az ablakra).
- ❑ Az elemek távolsága egy elrendezésen belül szabályozható (**spacing**).

# Grafikus vezérlők elrendezői

❑ Számos formának megfelelően rendezhetjük a vezérlőket.

- vízszintes (**QHBoxLayout**), függőleges (**QVBoxLayout**), rács (**QGridLayout**)
- űrlap (**QFormLayout**), amelyen címkézhetjük a vezérlőket
- keret (**QBorderLayout**), amely az oldalához, vagy középre tudja igazítani az elemeket
- dinamikus (**QStackedLayout**), ahol változhat a megjelenő elem

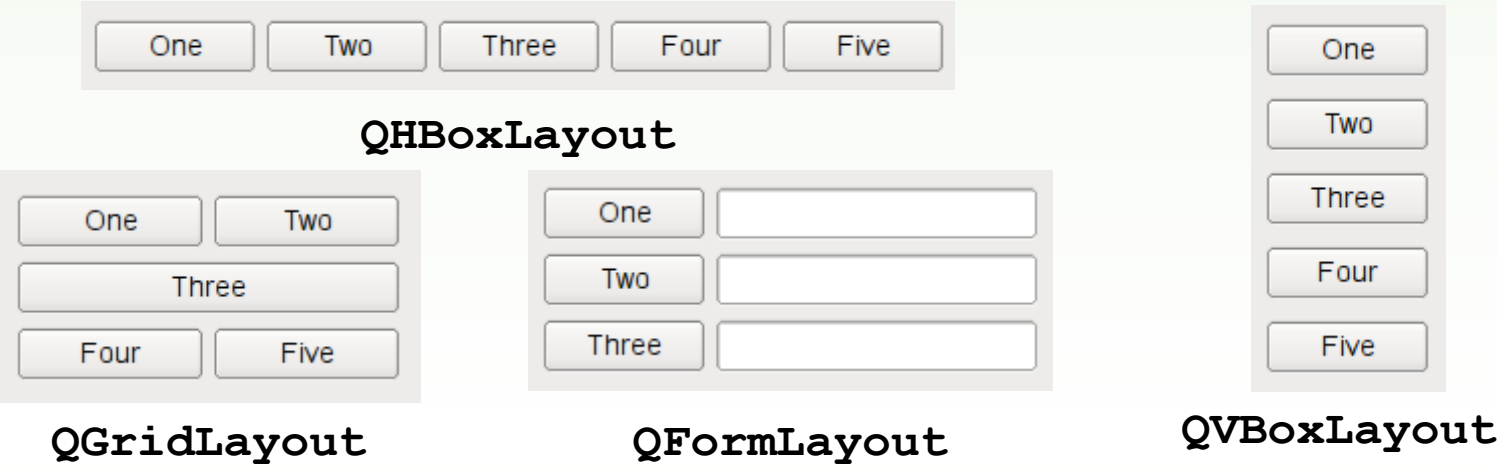

Gregorics Tibor: Eseményvezérelt alkalmazások fejlesztése 25

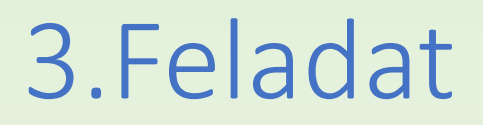

Módosítsuk az előző alkalmazást úgy, hogy lehessen átméretezni az ablakot, és a tartalom alkalmazkodjon az új mérethez, továbbá lehessen tetszőleges szöveges fájl tartalmát betölteni.

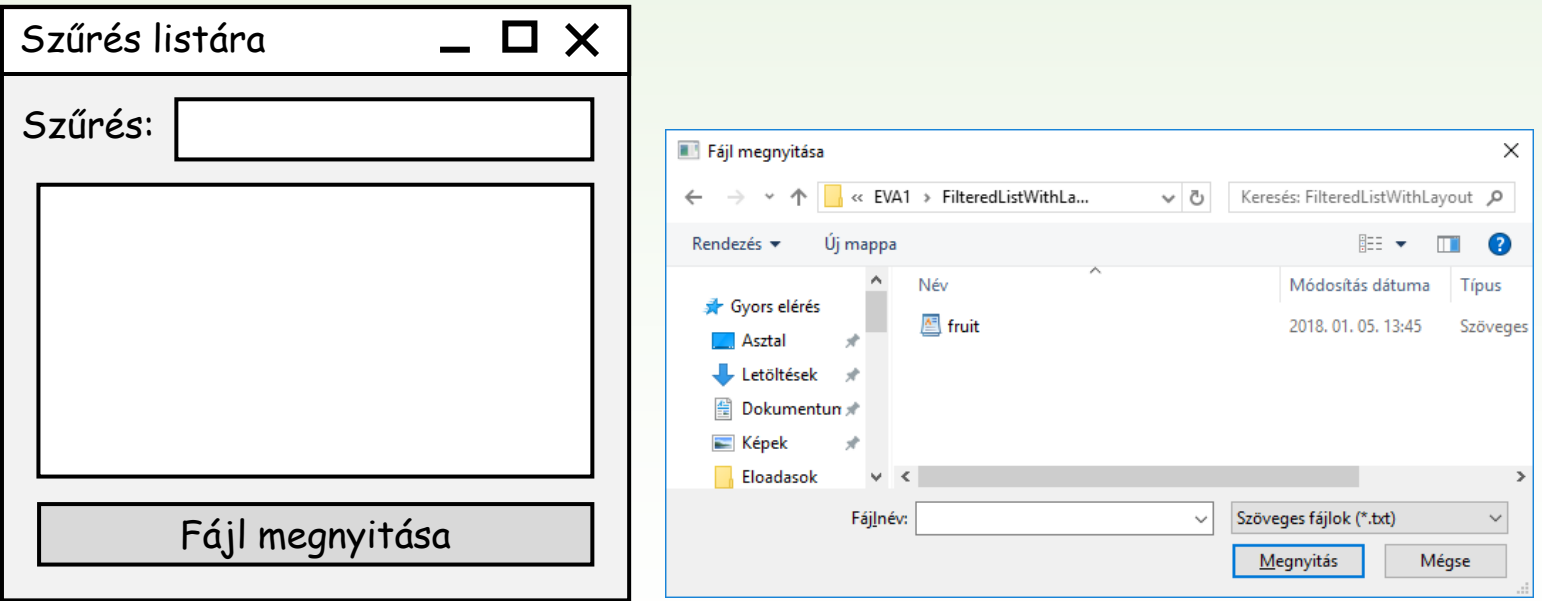

#### 3.Feladat: tervezés

#### Az eddigieken túl

- ❑ Felveszünk egy új nyomógombot, amelynek clicked() szignálja a szöveges állományból történő beolvasást indítja el. (**loadFile()**).
- ❑ A beolvasás egy fájlválasztó dialógusablak (**QFileDialog**) megjelenésével kezdődik, majd meghívja a már meglevő **loadItems()** metódust.
- ❑ Alkalmazunk elrendezőket a felületen: a felső sornak egy vízszinteset (**QHBoxLayout**), a teljes tartalomnak egy függőlegeset (**QVBoxLayout**).

#### **FilteredListWidget** - itemStringList : QStringList - queryLabel : QLabel - queryLineEdit : QLineEdit - resultListWidget : QListWidget - loadButton : QPushButton - upperLayout : QHBoxLayout - mainLayout : QVBoxLayout + FilteredListWidget(QWidget) + ~ FilteredQListWidget() *QWidget*

- loadItems(QString) : void
- << slots >>
- filterList() : void
- loadFile() : void

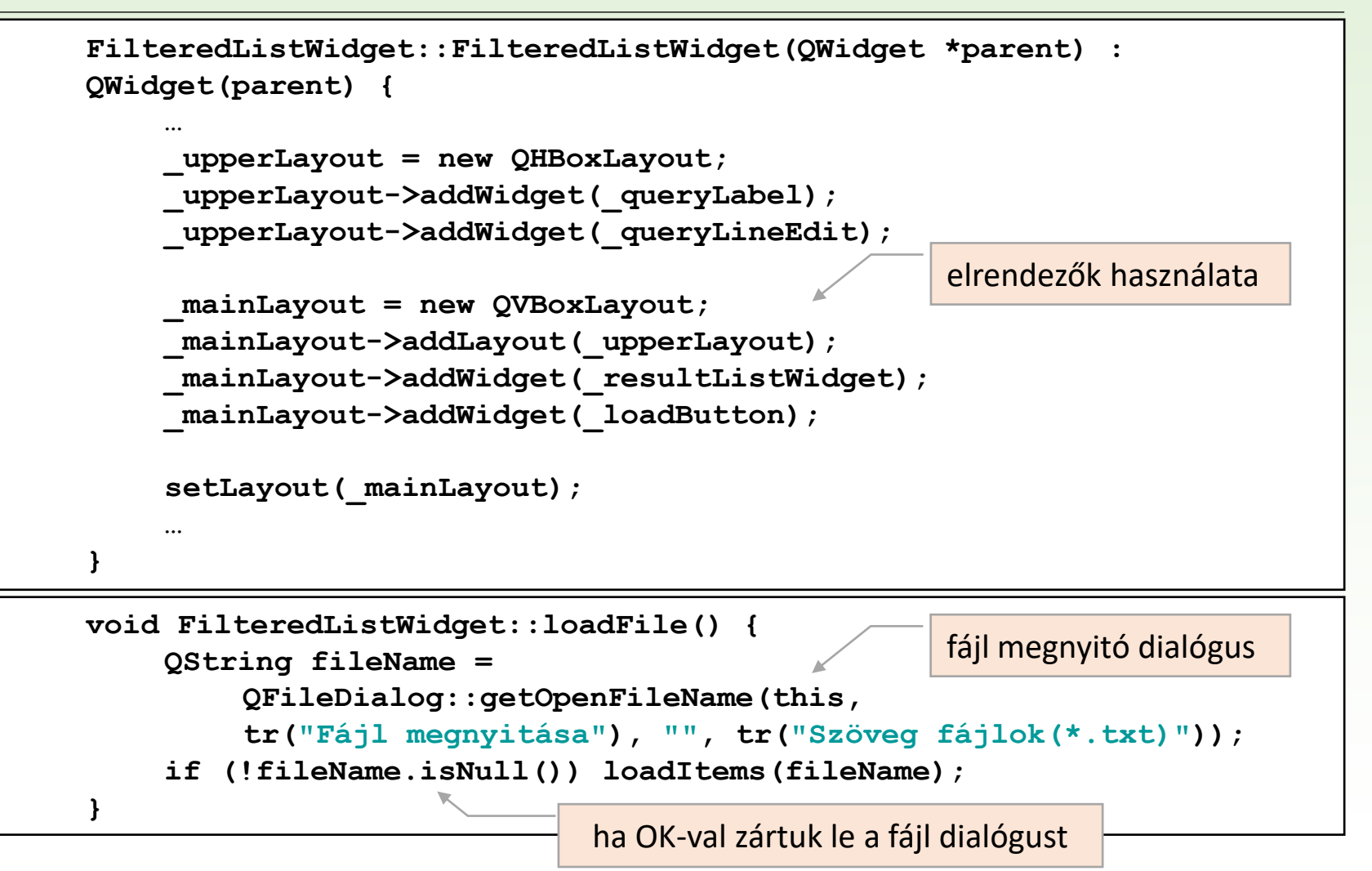